## Instructions for completing the "Deed-Restriction Compliance Form" in the Citizen's Access Database

- 1. In your internet browser, go to: <u>https://aca-prod.accela.com/TRPA/Default.aspx</u>
- 2. If you do not already have an account, create an account by clicking on "Create an Account" in the "Sign In" section:

| TAHOE<br>REGIONAL<br>PLANNING<br>AGENCY                                                                                                    | Apply for Pe                                                                          | rmits, Search         | Property &         | & Permit Records                                                                                | <mark>Need Help?</mark><br>775-588-4547 trpa@trpa.gov |  |
|----------------------------------------------------------------------------------------------------|---------------------------------------------------------------------------------------|-----------------------|--------------------|-------------------------------------------------------------------------------------------------|-------------------------------------------------------|--|
| « back to TRPA.gov                                                                                                    | Apply                                                                                 | Search                | Неір               | Maps & Resources                                                                                |                                                       |  |
| Home Building<br>Advanced Search<br>Welcome to TRPA's online records<br>We are pleased to offer public access the<br>How to create an Account - Creating and<br>How to apply for a permit - Applying for<br>How to attach files to your Record - Att<br>What would you like to do today?<br>Building<br>Search Applications<br>Schedule an Irepection | to useful information onlin<br>in Account<br>or a Permit<br>ttaching files<br>General |                       |                    | Sign In<br>USERNAME OR EMAIL: •<br>PASSWORD: •<br>Forgot Password?<br>•<br>Remember me of<br>No | SIGN IN                                               |  |
|                                                                                                    |                                                                                       |                       |                    | FOR ALL ONLINE APPLICATIONS                                                                     | PLEASE REGISTER FOR A NEW ACCOUNT                     |  |
| Соругі                                                                                                    | ight © 2022   <u>TRPA Home</u>                                                        | TRPA Permitting   TRP | A Permitting FAO's | TRPA Permit Process   All Rights Res                                                            | erved                                                 |  |

3. Once signed in, mouse over the blue "Apply" tab near the top of the page, then select "Apply using an existing account."

|                                       | Apply for Pe                                                      | ermits, Search    | n Property &        | Permit Records   | Need Help?<br>775-588-4547 trpa@trpa.gov |
|---------------------------------------|-------------------------------------------------------------------|-------------------|---------------------|------------------|------------------------------------------|
| <ul> <li>back to TRPA.gov</li> </ul>  | Apply                                                             | Search            | Неір                | Maps & Resources |                                          |
|                                       | How to create an ac<br>Apply using existing<br>Create new account | g account         | Logged              |                  | Account Management                       |
| Home Building<br>Dashboard My Records | My Account Adva                                                   | anced Search      |                     | Se               | archQ                                    |
| Hello, Michelle Brown                 |                                                                   |                   |                     |                  |                                          |
| My Collection (0)                     |                                                                   |                   |                     |                  | View Collections                         |
|                                       |                                                                   | You do not have a | ny collections righ | nt now.          |                                          |
| Hy Collection (0)                     |                                                                   | You do not have a | ny collections righ | it now.          | View Collection                          |

4. A page will pop up that says "What would you like to do today?" Select "Create Application."

| REGIONAL                                                                                                    | Apply for P    | Apply for Permits, Search Property & Permit Records |                    |                   |                 |                    | <mark>p?</mark><br>>a@trpa.go |
|----------------------------------------------------------------------------------------------------|----------------|-----------------------------------------------------|--------------------|-------------------|-----------------|--------------------|-------------------------------|
| AGENCY<br>« back to TRPA.gov                                                                                                    | Apply          | Search                                              | Неір               | Maps & Res        | ources          |                    |                               |
| Sec                                                                                                    |                |                                                     | Logged in          | as:Michelle Brown | Collections (0) | Account Management | Ĝ Logo                        |
|                                                                                                    |                |                                                     |                    |                   |                 |                    |                               |
|                                                                                                    |                |                                                     |                    |                   |                 |                    |                               |
|                                                                                                    |                |                                                     |                    |                   |                 | Search             | ۹.                            |
| Home Building                                                                                                    |                |                                                     |                    |                   |                 |                    |                               |
| Dashboard My Records                                                                                                    | My Account Adv | vanced Search                                       |                    |                   |                 |                    |                               |
| Welcome Michelle Brown<br>You are now logged in.                                                                                                    |                | vanced Search                                       |                    |                   |                 |                    |                               |
| Welcome Michelle Brown                                                                                                    | ,              | vanced Search                                       |                    |                   |                 |                    |                               |
| WelcomeMichelle Brown<br>You are now logged in.<br>What would you like to do today?                                                                                                    | ,              |                                                     | eneral Information |                   |                 |                    |                               |
| Welcome Michelle Brown<br>You are now logged in.<br>What would you like to do today?<br>To get started, select one of the services?<br>Building<br>+ Crease Application                            | ,              | <u>G</u>                                            | eneral Information | on                |                 |                    |                               |
| Welcome Michelle Brown<br>You are now logged in.<br>What would you like to do today?<br>To get started, select one of the services in<br>Building<br>+ Crease Application<br>Q Search Applications | ,              | <u>G</u>                                            |                    | on                |                 |                    |                               |
| Welcome Michelle Brown<br>You are now logged in.<br>What would you like to do today?<br>To get started, select one of the services?<br>Building<br>+ Crease Application                            | ,              | <u>G</u>                                            |                    | on                |                 |                    |                               |
| Welcome Michelle Brown<br>You are now logged in.<br>What would you like to do today?<br>To get started, select one of the services in<br>Building<br>+ Crease Application<br>Q Search Applications | ,              | <u>G</u>                                            |                    | on                |                 |                    |                               |

- 5. Review and accept the General Disclaimer to continue the application. Click "Continue application" at the bottom of the page.
- 6. A list of application types will appear. Select "Deed-Restriction Compliance Form" under "Building ERS." Then click "Continue Application."

| • doct dt 70744 gov Apply Search Halg Mapda 6. Resources   Coged in at Michelle Brown Cellections (R) • Concent Management (R) • Concent Management (R) • Concent Management (R) • Concent Application • Search Application • Search Application to apply for, call 775-588-4547 and press 3 to leave a message with current planning. Phone calls are typically calls are typically for, call 775-588-4547 and press 3 to leave a message with current planning. Phone calls are typically calls are typically for, call 775-588-4547 and press 3 to leave a message with current planning. Phone calls are typically calls are typically for, call 775-588-4547 and press 3 to leave a message with current planning. Phone calls are typically calls are typically calls are typical calls are typical calls are typical calls                                                                                                    |                               | Apply for F        | Permits, Search         | n Property &                                                                                                    | Permit Records                                                                                                    | Need Help?<br>775-588-4547 trpa@trpa.gov |
|----------------------------------------------------------------------------------------------------|-------------------------------|--------------------|-------------------------|----------------------------------------------------------------------------------------------------|----------------------------------------------------------------------------------------------------|------------------------------------------|
|                                                                                                    | ✓ back to TRPA.gov            | Apply              | Search                  | Help                                                                                                    | Maps & Resources                                                                                                    |                                          |
| Select a Record Type         Does one of the following available record types. For assistance or to apply for, call 775-588-4547 and press 3 to leave a message with current planning. Phone calls are typically returned within the same day:         Image: Construction image: Construction image: Construct | -                             |                    |                         | Logged                                                                                                    | in as Michelle Brown Collections (0)                                                                                                    | Account Management Co Logout             |
| Choose one of the following available record types. For assistance or to apply for, call 775-588-4547 and press 3 to leave a message with current planning. Phone calls are typically returned within the same day.         Image: BMP         Image: BMP <th>+ Create Application Q s</th> <td>earch Applications</td> <td>Schedule an Inspec</td> <td>tion</td> <td></td> <td></td>                                                                                                    | + Create Application Q s      | earch Applications | Schedule an Inspec      | tion                                                                                                    |                                                                                                    |                                          |
| If you have any questions about which application to apply for, call 775-588-4547 and press 3 to leave a message with current planning. Phone calls are typically returned within the same day.         Image: same day.         Image: same day.         Imad                                                                                                    | Select a Record Type          |                    |                         |                                                                                                    |                                                                                                    |                                          |
|                                                                                                    | returned within the same day. | ton Project        | ply for, call 775-588-4 | Matina AIS M<br>Mooring Buoy<br>Pre Applicatio<br>QE Shorezon<br>Qualified Exe<br>Rec-Public Si<br>Residential D<br>Residential D<br>Residential D<br>Shorezone-Li<br>Sign<br>Salis Hydrolo<br>Subdivision<br>Transfer of D<br>Tre Remova<br>Underground<br>Verification ar<br>Wertification ar | tanagement Plan<br>/s<br>in Consultation<br>ie<br>envice<br>envice<br>envi | planning. Phone calls are typically      |

7. Complete the "Step 1: Location" by inputting the assessor parcel number and then selecting your property from the list in the dialog box. Click "Continue Application".

| TAHOE<br>REGIONAL<br>PLANNING<br>AGENCY                                               | Apply for P                     | ermits, Search Pi              | operty &           | Permit Records                     | <mark>Need Help?</mark><br>775-588-4547 trpa@trpa.gov |
|---------------------------------------------------------------------------------------|---------------------------------|--------------------------------|--------------------|------------------------------------|-------------------------------------------------------|
| + back to TRPA.gov                                                                    | Apply                           | Search                         | Help               | Maps & Resources                   |                                                       |
| No.                                                                                   |                                 |                                | Logged in          | at Michelle Brown Collections (0)  | Account Management                                    |
| Home Building                                                                         |                                 |                                |                    |                                    |                                                       |
| + Create Application Q Se                                                             | sarch Applications              | Schedule an Inspection         |                    |                                    |                                                       |
| Deed Restriction Compliance Form                                                      |                                 |                                |                    |                                    |                                                       |
| 1 Location 2                                                                          | Contacta                        | 3 Documents                    |                    | 4 Review                           | 5 Record Issuance                                     |
| Step 1:Location>>                                                                     | /                               | _                              |                    |                                    | *indicates a required field                           |
| Parcel                                                                                |                                 |                                |                    |                                    |                                                       |
| Parcel Number:     Jurisdiction:     Search     Clear                                 |                                 |                                |                    |                                    |                                                       |
| Address                                                                               |                                 |                                |                    |                                    |                                                       |
| CHOOSE UTHER STREET NO AND STREET NAME (<br>IF YOU ARE ENTERING A FOM-SUBPEONA YOU OF |                                 |                                |                    |                                    |                                                       |
| *Street No:  *Street Name: sequired #equired                                          | Street Type:<br>Salact          | •                              |                    |                                    |                                                       |
| City: State:<br>-Salest-                                                              |                                 |                                |                    |                                    |                                                       |
| Search Clear                                                                          |                                 |                                |                    |                                    |                                                       |
| Owner                                                                                 |                                 |                                |                    |                                    |                                                       |
| Owner Name: ()                                                                        |                                 |                                |                    |                                    |                                                       |
| Address Line 1:                                                                       |                                 |                                |                    |                                    |                                                       |
| Address Line 2:<br>Address Line 3:                                                    |                                 |                                |                    |                                    |                                                       |
| City: State                                                                           | Zip:                            | Country:                       |                    |                                    |                                                       |
| -Schul-                                                                               |                                 | Orited Status                  |                    |                                    |                                                       |
| Continue Application »                                                                |                                 |                                |                    |                                    | Sare and recume later                                 |
| Cop                                                                                   | yright © 2022   <u>TRPA Hor</u> | e   TRPA Permitting   TRPA Per | nitting FAQ's   TR | PA Permit Process   All Rights Res | erved                                                 |

8. Complete the "Step 2: Contacts" sections by selecting a contact from the account or by creating a new contact. Click "Continue Application"

| TAHOE<br>REGIONAL<br>PLANNING<br>AGENCY                                                                                                    | Apply for                               | Permits, Search P              | roperty 8 | Permit Record                 | S Need Help?<br>775-588-4547 trpe@trpe.gov |
|----------------------------------------------------------------------------------------------------|-----------------------------------------|--------------------------------|-----------|-------------------------------|--------------------------------------------|
| + back to TRPA.gov                                                                                                    | Apply                                   | Search                         | Help      | Maps & Resources              |                                            |
| Maria .                                                                                                    |                                         |                                | Logged    | in as Michelle Brown Collects | ons (0) 🖪 Account Management 🔂 Logout      |
| Home Building                                                                                                    |                                         |                                |           |                               | Search                                     |
| + Create Application                                                                                                    | Q. Search Applications                  | Schedule an Inspection         |           |                               |                                            |
| Deed Restriction Compliance Fo                                                                                                    | erm                                     |                                |           |                               |                                            |
| 1 Location                                                                                                    | 2 Contacts                              | 3 Information and<br>Documenta |           | 4 Review                      | 5 Record Issuance                          |
| Step 2:Contacts>>                                                                                                    | -                                       |                                |           |                               | *indicates a required field.               |
| To add new contacts, click the Salect hum.<br>Michelle Brown<br>mbrownerging gov<br>Heene phone 7755895226<br>Modale Phone:<br>Fac<br>Eds: Ramovw | Account or Add New Butten, To will a co | ntaot, slick the Ealth link.   |           |                               |                                            |
| Other                                                                                                    |                                         |                                |           |                               |                                            |
| To add new contacts, click the Select from                                                                                                    | Account or Add New button. To edit a co | rtact, click the Edit link.    |           |                               |                                            |
| Select from Account Ad                                                                                                    | d New Look Up                           |                                |           |                               |                                            |
| Continue Application »                                                                                                    |                                         |                                |           |                               | Save and resume later                      |

9. In "Step 3: Information and Documents," answer the question in the form related to whether the unit is a rental unit or not. In the "Notes" section, please provide information related to the most recent sales price and/or the rental rate.

| TAHOE<br>REGIONAL<br>PLANNING<br>AGENCY                                                                                             | Apply for P                     | ermits, Search P               | roperty & | Permit Records                       | Need Help?<br>775-588-4547 trpa@trpa.gov |
|----------------------------------------------------------------------------------------------------|---------------------------------|--------------------------------|-----------|--------------------------------------|------------------------------------------|
| « back to TRPA.gov                                                                                                    | Apply                           | Search                         | Help      | Maps & Resources                     |                                          |
| Home Building                                                                                                    |                                 |                                | Logged    | in as:Michelle Brown Collections (0) | Search                                   |
| + Create Application Q Sear                                                                                                    | ch Applications                 | Schedule an Inspection         | i         |                                      |                                          |
| Deed Restriction Compliance Form                                                                                                    | -                               |                                |           | The second second                    |                                          |
| 1 Location 2 C                                                                                                    | ontacts                         | 3 Information and<br>Documents |           | 4 Review                             | 5 Record Issuance                        |
| Step 3:Informaiton and Document                                                                                                    | \$>>                            |                                |           |                                      |                                          |
| Custom Fields                                                                                                    |                                 |                                |           |                                      | *indicates a required field.             |
| GENERAL                                                                                                    |                                 |                                |           |                                      |                                          |
| Property Type:                                                                                                    | OSelect                         |                                |           |                                      |                                          |
| Number of Affordable Income Units:                                                                                                  |                                 |                                |           |                                      |                                          |
| Number of Moderate Income Units:                                                                                                    |                                 |                                |           |                                      |                                          |
| Number of Achievable Units:                                                                                                    |                                 |                                |           |                                      |                                          |
| The deed restriction(s) cover the following units                                                                                   | Number of                       |                                |           |                                      |                                          |
| studio units:<br>Number of 1 bedroom units:                                                                                         |                                 |                                |           |                                      |                                          |
| Number of 2 bedroom units:                                                                                                    |                                 |                                |           |                                      |                                          |
| Number of 3 bedroom units:                                                                                                    |                                 |                                |           |                                      |                                          |
| Number of 4 bedroom units:                                                                                                    |                                 |                                |           |                                      |                                          |
| Number of 5 bedroom units:                                                                                                    |                                 |                                |           |                                      |                                          |
| Total number of units:                                                                                                    |                                 |                                |           |                                      |                                          |
| The unit was occupied by the owner throughout<br>year:                                                                              | the last O Yes O M              | ło                             |           |                                      |                                          |
| If yes, the owner meets one or more criteria (the<br>and/or rent limits and/or employer requirement)<br>In the deed restriction?::  | Income<br>established O Yes O M | lo                             |           |                                      |                                          |
| Unit/Units was/were rented?:                                                                                                    | ⊖ Yes ⊖ M                       | lo                             |           |                                      |                                          |
| If yes, the renter meets one or more criteria (the<br>and/or rent limits and/or employer requirement)<br>In the deed restriction?:: | Income<br>established O Yes O M | ło                             |           |                                      |                                          |

| Has the unit been u                                              | used as a second home or vala                                                                                                    |                                      |                                       |                            |                                     |                       |
|------------------------------------------------------------------|----------------------------------------------------------------------------------------------------|--------------------------------------|---------------------------------------|----------------------------|-------------------------------------|-----------------------|
| during the oburse s                                              | of the last year?                                                                                                    | 🔿 Yes 🔿 No                           |                                       |                            |                                     |                       |
| The unit has been u<br>or seasonal worker                        | used exclusively by a permane<br>r throughout the course of the I                                                                                                    | nt resident<br>ast year?: O Yes O No |                                       |                            |                                     |                       |
| Construction on the<br>completion is :                           | e unit is not complete. Anticipa                                                                                                    | HH/CO/WYY                            |                                       |                            |                                     |                       |
| Notes                                                            |                                                                                                    |                                      |                                       |                            |                                     |                       |
| submitted as part o<br>accurate to the bes<br>should any informa | eder penalty of perjury that all is<br>of this compliance form is true<br>it of my knowledge and i under<br>alion subemitted be inaccurate,<br>"A may take appropriate action. | and<br>stand that<br>erroneous       |                                       |                            |                                     |                       |
| Attachment                                                       |                                                                                                    |                                      |                                       |                            |                                     |                       |
|                                                                  | ocuments -Please attach a copy of A                                                                                                    | uthorization for Representation      | Form.                                 |                            |                                     |                       |
| The maximum file size<br>ads; adp; bat; chrs; cms                |                                                                                                    | ijarjujudikćekonkontori              | telonac, mappinat, physiolises, set a | Nogeolobeolocodoscontosh a | re disallowed file types to upload. |                       |
| Name                                                             | Туре                                                                                                    | Size                                 | Latest Update                         | Action                     |                                     |                       |
| No records found                                                 |                                                                                                    |                                      |                                       |                            |                                     |                       |
| Add                                                              |                                                                                                    |                                      |                                       |                            |                                     |                       |
| Continue Appl                                                    | lication >                                                                                                    |                                      |                                       |                            |                                     | Save and resume later |
|                                                                  |                                                                                                    |                                      |                                       |                            |                                     | 241 (22)              |

10. In the "Attachments" section, select "Add" to upload supporting documentation. Be sure to have your documents saved in an allowable format (e.g. pdf or jpg). The maximum file size allowed is 100 MB. Select "Continue" then "Save" to complete the upload. Click "Continue Application".

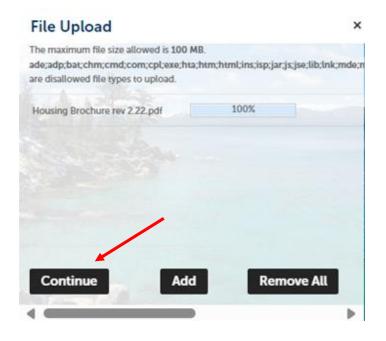

| f applicable attach do                   | cuments -Please attach a copy                     | of Authorization for Representation | n Farm                             |                                                 |                         |
|------------------------------------------|---------------------------------------------------|-------------------------------------|------------------------------------|-------------------------------------------------|-------------------------|
| he maximum file siz<br>decadp/bat/chm/cm | e allowed is 100 MB.<br>(comcoplexechta:MmchtmLin | cispijarjojse,lib,inkonde,mhto      | nhtmlcmuc.msp.mst.php.pitscr.sct.v | hbcsycolcobecolscend:wsccwsf.wsh are disallower | f file types to upload. |
| Name                                     | Type                                              | Sav                                 | Labert Update                      | Action                                          |                         |
| No records found                         | L)                                                |                                     |                                    |                                                 |                         |
|                                          |                                                   |                                     |                                    |                                                 |                         |
|                                          | /                                                 |                                     |                                    |                                                 |                         |
|                                          | /                                                 |                                     |                                    |                                                 |                         |
|                                          | File:                                             | techne real of                      | *Description:                      |                                                 | Rem                     |
|                                          |                                                   | Brochure rest c2.pdf                | *Description:                      |                                                 | Rem                     |
| Save Add                                 | Housin                                            |                                     |                                    |                                                 | Ren                     |

- 11. In "Step 4: Review", verify all the information is correct and make any edits as needed. Click "Continue Application".
- 12. In "Step 5: Record Issuance", make note of your record number for future reference. You have now completed the online Deed-Restriction Compliance Form.

| TAHOE<br>REGIONAL<br>PLANNING<br>AGENCY                               | Apply for                                                             | Permits, Search P                      | roperty &          | Permit Records                           | Need Help?<br>775-588-4547 trpa@trpa.go |
|-----------------------------------------------------------------------|-----------------------------------------------------------------------|----------------------------------------|--------------------|------------------------------------------|-----------------------------------------|
| + back to TRPA gov                                                    | Apply                                                                 | Search                                 | Help               | Maps & Resources                         |                                         |
|                                                                       |                                                                       |                                        | Logged             | in as:Michelle Brown Collections (       | 0) 🖪 Account Management 🖨 Logo          |
|                                                                       |                                                                       |                                        |                    |                                          |                                         |
|                                                                       |                                                                       |                                        |                    |                                          | Search.                                 |
| Home Building                                                         |                                                                       |                                        |                    |                                          |                                         |
| + Create Application                                                  | Q. Search Applications                                                | Schedule an Inspection                 | 3                  |                                          |                                         |
| eed Restriction Compliance I                                          |                                                                       |                                        |                    |                                          |                                         |
| Location                                                              | 2 Contacts                                                            | 3 information and<br>Documents         |                    | 4 Review                                 | 5 Record Issuance                       |
| tep 5:Record Issuance                                                 |                                                                       |                                        |                    |                                          |                                         |
| Your application has b<br>Please prim your reco                       | been successfully submitted.<br>ind and retain a copy for your record | ds.                                    |                    |                                          |                                         |
| 0                                                                     |                                                                       |                                        |                    |                                          |                                         |
| ank you for using our online services<br>our Record Number is RBUC203 |                                                                       |                                        |                    |                                          |                                         |
|                                                                       |                                                                       | schedule/check results of inspections. | Please prim a copy | y of your record and post it in the worl | k area.                                 |
|                                                                       |                                                                       |                                        |                    |                                          |                                         |
|                                                                       | its" to check status, or make other u                                 | pdates.                                |                    |                                          |                                         |
| View Record Details > (10)                                            | must post the record in the work area.)                               |                                        |                    |                                          |                                         |

Please contact TRPA at 775-588-4547 or trpa@trpa.gov for assistance with this form.